## Redoslijed izvršavanja naredbi u programu– radni listić

## **Zadatak 1**

Sljedeće blokove složi pravilnim redoslijedom u blok **on start** tako da se prikaže sličica srca, pričeka 2 sekunde, ispiše tekst Oblici , prikaže sličica kvadrata, pričeka 1 sekunda i prikaže broj nula. Otvori MakeCode editor i testiraj redoslijed blokova u Micro:bit simulatoru.

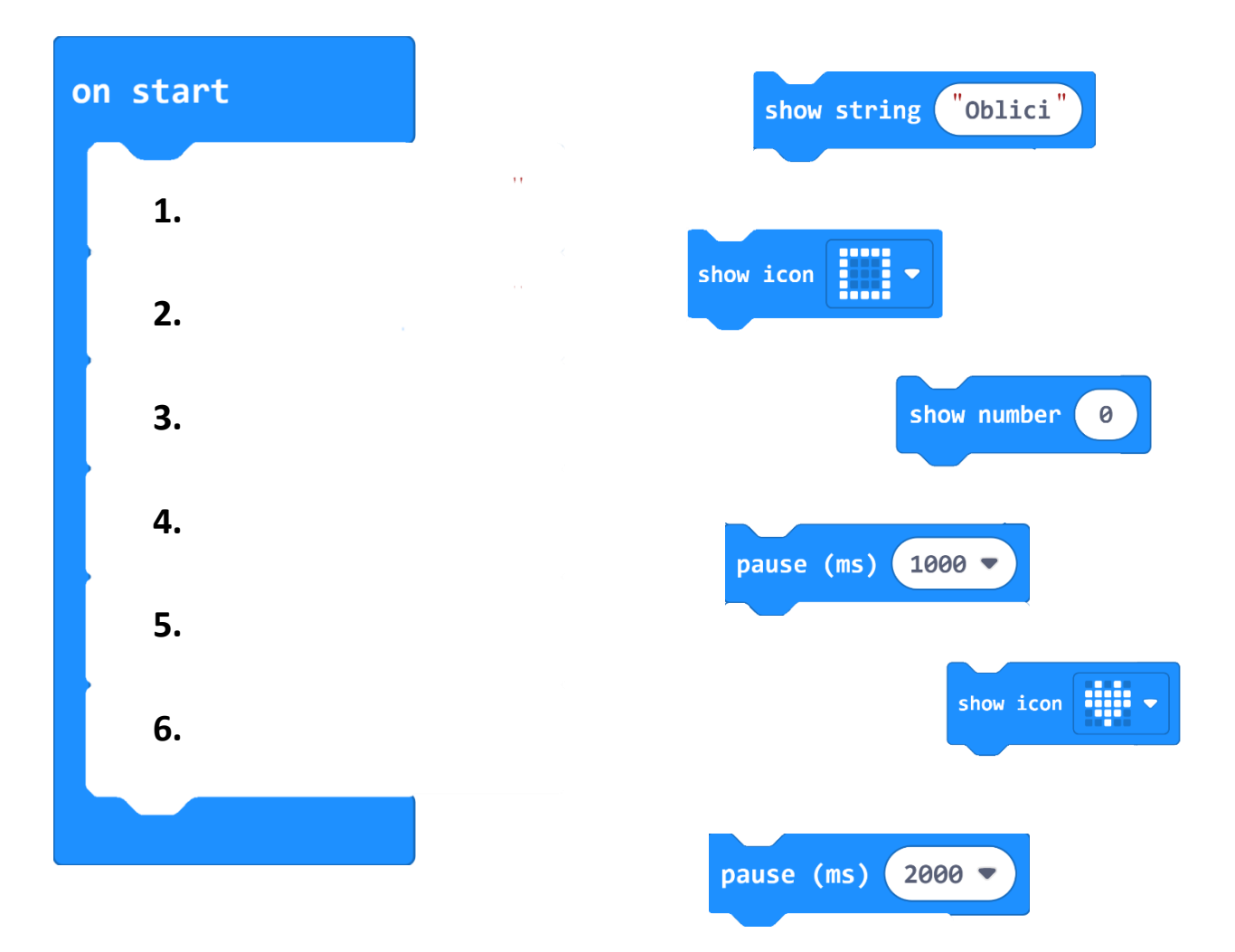

## **Zadatak 2**

U MakeCode editoru kreiraj svoj program u **on start** bloku. Ukupno moraš imati 6 naredbi. Smiješ koristiti samo naredbe prikazane ispod te pritom ne moraš iskoristiti sve. Možeš ponavljati iste naredbe te mijenjati tekst, brojeve i prikaz sličica.

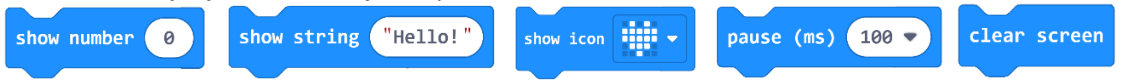

Nakon što si izradio i testirao svoj program, u nastavku svojim riječima opiši što svaka naredba u tvom programu radi.

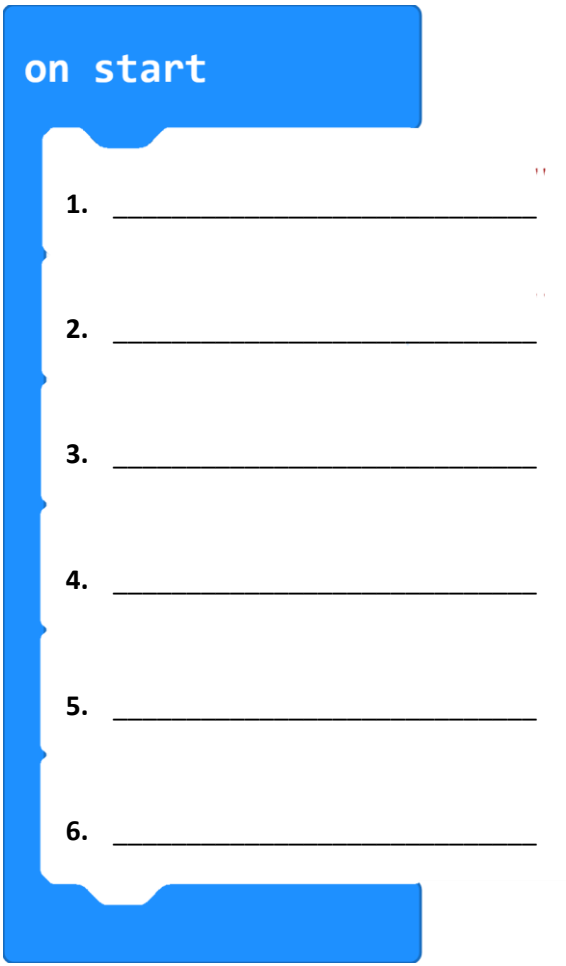